## CAMTASIA TRAINING

### **PERFEKTE BILDSCHIRMVIDEOS** mit Camtasia Studio 7

- · Software-Demos
- **Lernvideos**
- eLearning-Projekte
- erfolgreich konzipieren und realisieren

### 21./22. Juni 2012 | Berlin

#### **Wer teilnehmen sollte**

- Support-Mitarbeiter Häufig gestellte Anwenderfragen einfacher beantworten per Video
- Software-Entwickler Kunden die Funktionsweise eines Programms anschaulicher zeigen
- $\blacktriangleright$  TRAINER UND AUTOREN Den Umgang mit einer Software per Video verständlicher vermitteln
- Blogger und Online-Redakteure Inhalte auf Webseiten mit Videos bereichern
- Lehrende Vorlesungsfolien und Erläuterungen als Video aufnehmen und verteilen

SONDERPREIS \* für Update und Vollversion von Camtasia Studio + Snagit \* Gilt nur im Rahmen des Trainings

www.camtasia-training.de

### Der Ablaufplan

# CAMTASIA TRAINING

#### **1. Tag**

#### 21. JUNI 2012 | 10:00 bis 17:30 Uhr

#### Der Einstieg mit System

- $\triangleright$  Die Aufnahme per Assistent Schritt für Schritt vorbereiten
- $\blacktriangleright$  Die Videoqualität einstellen
- **Die Aufnahme der** Maus- und Tastatureingaben festlegen

#### Das erste eigene Video: Ein Stummfilm

- a Den gewünschten Bildschirmbereich wählen
- $\blacktriangleright$  Aktionen am Bildschirm aufzeichnen
- $\triangleright$  Die Aufnahme pausieren lassen und abschließen
- ▶ Das aufgenommene Video begutachten
- $\triangleright$  Exkurs: Eine PowerPoint-Präsentation als Video aufnehmen

#### Das zweite eigene Video: Jetzt mit Sprachaufnahme

- **Das Mikrofon testen und die Audioqualität** voreinstellen
- a Den gewünschten Bildschirmbereich wählen
- $\triangleright$  Aktionen aufzeichnen und parallel kommentieren
- ▶ Die aufgenommene Video- und Sprachqualität bewerten

#### Die Aufnahme bearbeiten

- a Die Bearbeitungs-Werkzeuge kennen lernen
- a Die Aufnahme in der Timeline schneiden und trennen
- $\blacktriangleright$  Callouts und Standbilder hinzufügen
- $\triangleright$  Wichtiges hervorheben mit Zoom, Spot und Marker
- $\blacktriangleright$  Übergangseffekte einbauen

ABENDVERANSTALTUNG<br><sup>INKL.</sup> STADTRUN **GEMEINSAMF** inkl. Stadtrundfahrt *(wenn gewünscht)*

#### **2. Tag**

### 22. Juni 2012 | 9:00 bis 16:30 Uhr

#### Videos für verschiedene Einsatzzwecke produzieren

- a Unerlässliches Technikwissen zu Videoformaten und Videocodecs
- **Fin Video im Format WMV und in Flash-**Formaten produzieren
- $\triangleright$  Größe und Qualität der vier produzierten Videos vergleichen
- $\blacktriangleright$  Einstellungen zeitsparend in Publishing-Profilen ablegen
- $\triangleright$  Praxiseinsatz der neuen Camtasia 7-Bibliothek

#### Das dritte eigene Video: Sprachaufnahme und Pausen

- $\blacktriangleright$  Ein Storyboard vorbereiten
- $\triangleright$  Video- und Audioqualität voreinstellen
- $\triangleright$  Bildschirm mit zielgerichteten Bewegungen und Pausen aufzeichnen
- $\blacktriangleright$  Gesprochene Kommentare parallel aufnehmen
- **Die Qualität und Lautstärke der Sprach**aufnahme nachbearbeiten
- **> Schwenks und Vergrößerungen einfügen** und das Video schneiden
- ▶ Das Video in den Formaten WMV und MP4 produzieren

#### Videos an andere weitergeben

- $\triangleright$  Videos im internettauglichem Format: Ein Überblick
- $\blacktriangleright$  Exkurs: Videos in PowerPoint einbauen
- $\blacktriangleright$  Flash-Videos in Webseiten einbauen
- a Benutzerdefinierte Informationen wie Logo und Firmenname in Videos einfügen

#### Das vierte eigene Video: Bild & Ton synchronisieren

- $\blacktriangleright$  Eine Sprachaufnahme aufzeichnen / den Einsatz der Stimme üben
- $\blacktriangleright$  Ein Bildschirmvideo passend zur Sprachaufnahme aufzeichnen
- a Die Aufnahmen von Audio und Video zeitlich abgleichen
- ▶ Die Aufnahmen als Flash-Video mit Inhaltsverzeichnis produzieren

#### **Axel Becker | Camtasia-Training**

# CAMTASIA TRAINING

#### Ihr Trainer …

… ist zertifizierter TechSmith-Trainer und -Consultant für »Camtasia Studio«.

Er entwickelt in seinem Büro fortytwo kreative Kundenlösungen für Web, Print und Multimedia. Er erstellt Online-Workshops und eLearning-Tutorials zur effektiven Bedienung von Software. Sein Workflow reicht dabei von Bildschirmaufnahmen mit Camtasia Studio bis hin zur professionellen Video-Nachbearbeitung mit Adobe Premiere und der Erstellung professioneller Intros und Abspanne. Er gibt als überzeugter Blogger Praxistipps zum Umgang mit »Camtasia Studio« unter www.camtasia-training.de/blog.

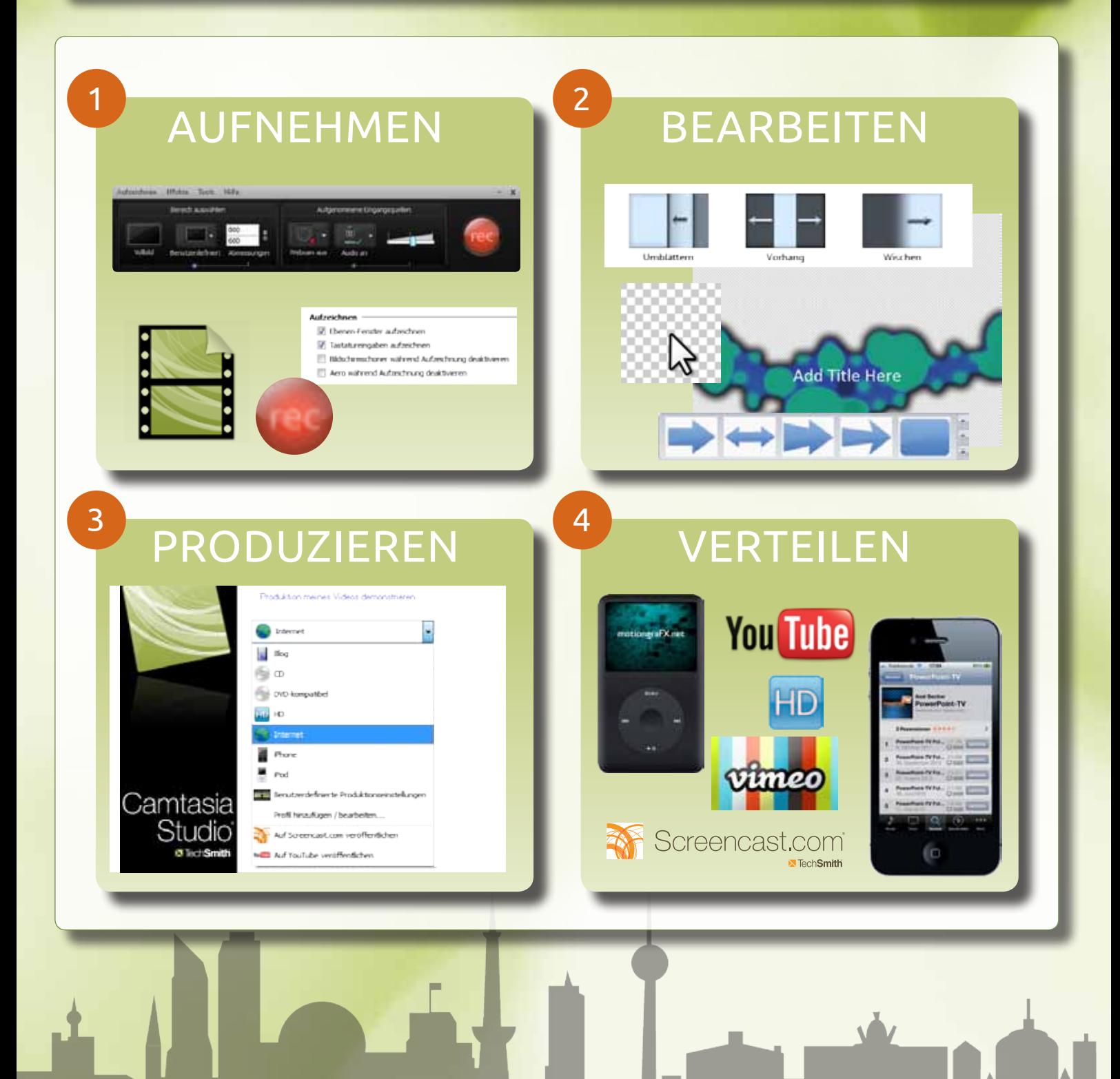

# CAMTASIA TRAINING

#### **ANMELDUNG**

Hiermit melde ich mich verbindlich zum zweitägigen Training am 21./22. Juni 2012 in Berlin zum Preis von 690 € \*) an. *(inkl. alkoholfreien Getränken, Pausenverpflegung und 2 x Mittagessen)*

Ich buche außerdem folgende Zusatzleistungen (bitte ankreuzen):

- $\Box$  Vollversion von Camtasia Studio 7.x . . . . . . . . . . . . . 185  $\epsilon$ \*)
- $\Box$  Vollversion von Camtasia Studio 7.x + Snagit 11.x. . 200 € \*)
- Update auf Camtasia Studio 7.x. . 95 € \*) □ Update auf Camtasia Studio 7.x + Snagit 11.x. . . . . . 100  $\epsilon$ \*)
- 

Gerne helfen wir Ihnen bei der Hotelsuche. In der Nähe der Seminarräume befinden sich Hotels in allen Preislagen.

#### Teilnahmebedingungen

Der Teilnahmepreis ist nach Erhalt der Rechnung innerhalb von 14 Tagen und in jedem Fall vor dem Training zu begleichen. Im Preis enthalten sind die Teilnahme am Training, Kursunterlagen sowie Pausenversorgung.

Stornierungen bedürfen der Schriftform und sind bis 14 Tage vor der Veranstaltung kostenfrei möglich. Bei Stornierungen bis 7 Tage vor der Veranstaltung werden 100 € Bearbeitungsgebühr erhoben. Bei Stornierungen danach oder bei Nichterscheinen werden 50% des Teilnahmebetrags fällig. Selbstverständlich ist jederzeit die Vertretung durch einen Ersatzteilnehmer möglich.

\*) Alle Preise sind Nettopreise und verstehen sich zuzüglich 19% Mehrwertsteuer.

Online-Anmeldung unter: www.camtasia-training.de/anmeldung-ct12

#### **Ort des Trainings**

ARUNA GmbH, Kalckreuthstraße 11, 10777 Berlin U-Bhf. Nollendorfplatz (U1, U2, U3, U4) oder U-Bhf. Wittenbergplatz (U1, U2, U3)

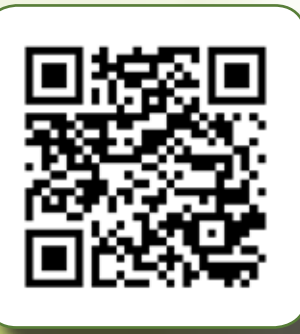

### **Meine AnmeldeDaten**

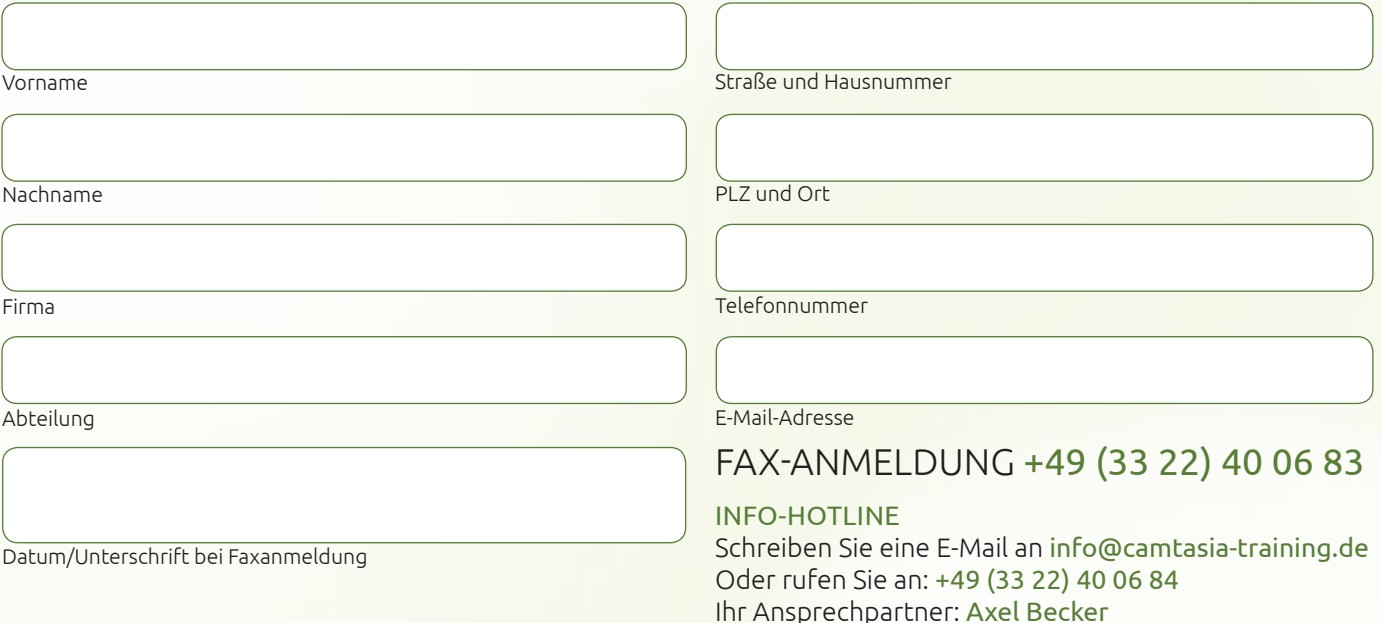

**VERANSTALTER** 

CAMTASIA-TRAINING | c/o Axel Becker

Brandenburgische Straße 31 14621 Schönwalde-Glien USt-ID: DE174461116

#### **BONUS**

- ▼ Broschüre »Erste Schritte in Camtasia Studio«<br>▼ 44 Lernvideos zu Camtasia Studio « 132 Minut 44 Lernvideos zu Camtasia Studio mit 132 Minuten Schritt-für-Schritt-Anleitung<br>Sonderpreise für Voll- und Updateversion<br>Camtasia Studio und Spagit  $\checkmark$
- Sonderpreise für Voll- und Updateversion von Camtasia Studio und Snagit

### www.camtasia-training.de